# **3. gyakorlat**

#### Kiegyenlítő számítások MSc 2018/19

## **A Bernese 5.2 szoftver**

- tudományos igényű, nagy pontosságú GNSS (GPS és GLONASS) feldolgozó szoftver
- grafikus felület (QT elemkönyvtár)
- automatizált feldolgozás (BPE)
- relatív hálózat, PPP, LEO feldolgozás
- megoldások kombinálása a normálegyenletek szintjén (szekvenciális kiegyenlítés)
- hibaszűrés, ionoszféra, troposzféra modellezés
- testre szabható feldolgozás

# **Meghatározható paraméterek**

- álláspont *X*, *Y*, *Z* koordinátái, sebességei
- kinematikus mérés: mozgó vevő koordináták
- vevő és műhold órahibák
- fázis többértelműségek
- vevő és műhold antenna fáziscentrum változásai, átlagos fáziscentrum helyzete
- pályaelemek, sugárnyomás paraméterek
- földforgás paraméterek, Föld tömegközéppontja
- állomásfüggő troposzféra paraméterek
- ionoszféra térképek, sztochasztikus ionoszféra paraméterek

# **Bernese jellemzők**

- $\cdot$  >300 000 programsor, 1200 modulban
- Fortran 90 / C++ / Perl nyelven
- platform független (UNIX/Windows)
- egy menü program kezel >100 programot
- program, felhasználó és adatterület

## **Feldolgozó modulok**

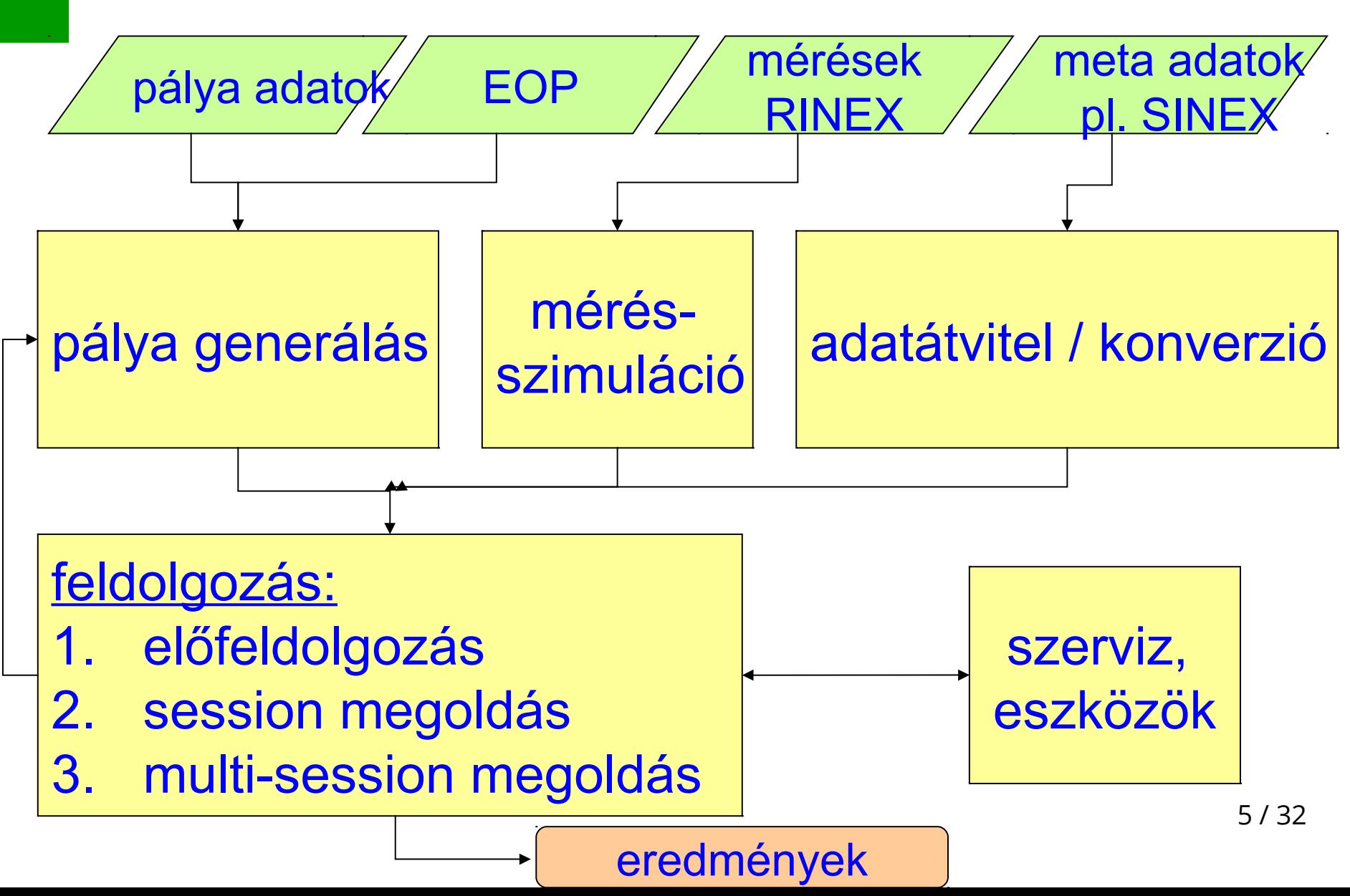

#### **Bernese futtató környezet**

- Mindenkinek *saját futtató környezete* van és *önállóan* tud a BERNESE-vel feldolgozni
- *Távoli asztal* kapcsolat (keresés: "távoli")
	- számítógép: **ip.cim**:33XX
	- –méret: 1024x768

#### **Bernese indítása**

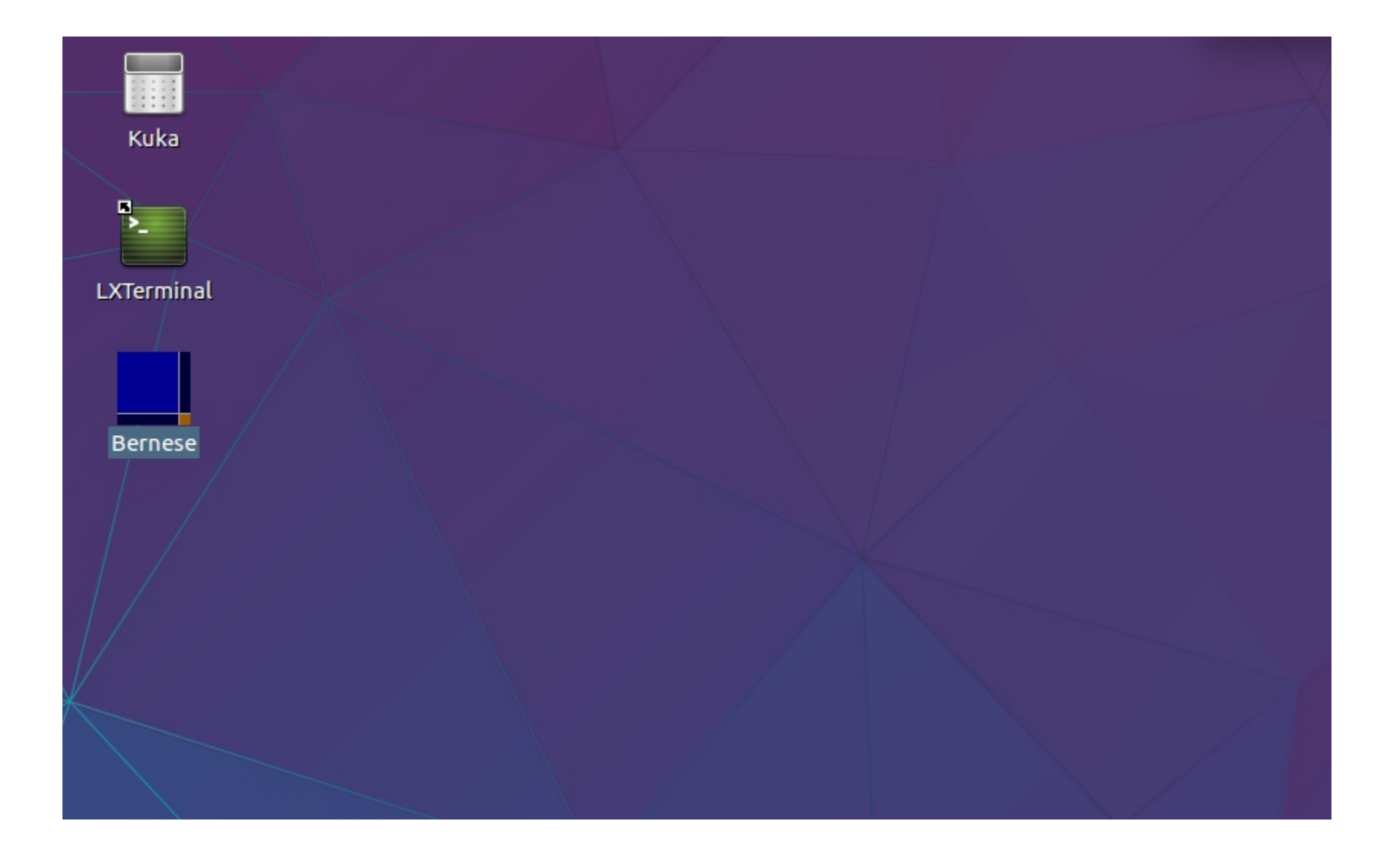

#### **A Bernese menürendszere**

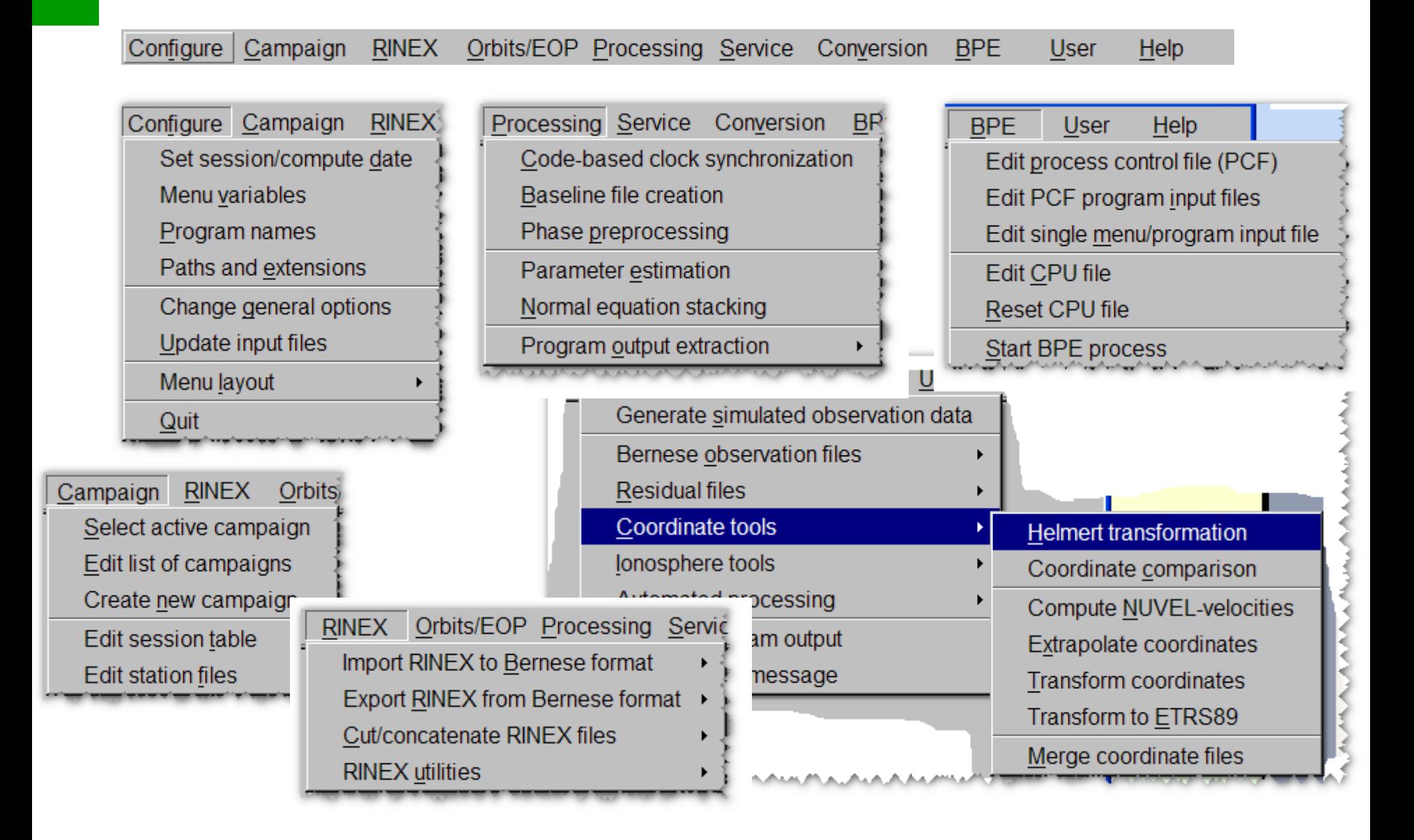

# **Feldolgozási példa**

- 3 GNSS állomás (GRAZ, PENC, KRAW)
- állomásonként 4 db 1 órás session (mérési periódus), 30 s-os rögzítéssel
- óránkénti mérések feldolgozása BPE-vel (RINEX-Bernese konverzió RXOBV3)
- hálózati pont kényszerítve: PENC
- feldolgozás a fázismérések durva hiba szűrésével (MAUPRP) illetve anélkül
- multi-session megoldás: normálegyenletek kombinálása a 4 db 1 órás periódusból (ADDNEQ2)

## **EUREF (EPN) adatok**

- 3 GNSS állomás (GRAZ, PENC, KRAW)
- adatok letöltése: [http://www.epncb.oma.be/\\_networkdata](http://www.epncb.oma.be/_networkdata)

#### **GNSS DATA (RINEX, RTCM, ...)**

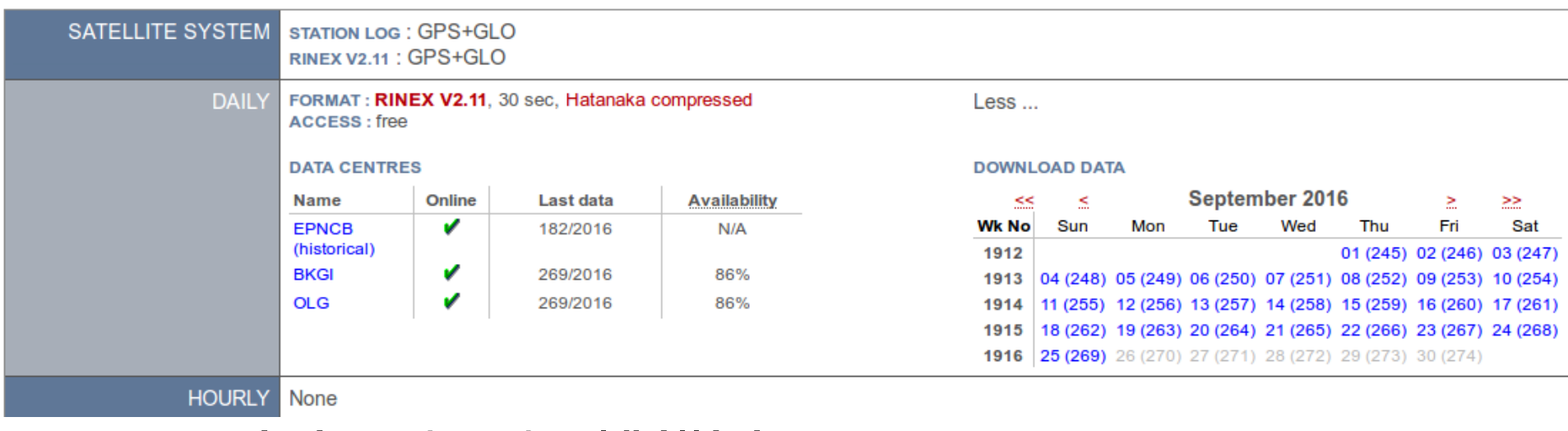

- 1 órás adatok előállítása: CRX2RNX, tegc
	- 10 / 32  $-$  teqc -tbin 1h GRAZ +obs + graz2450.16o

#### **Precíz pálya, óra, földforgás, ionoszféra, troposzféra adatok**

- $\cdot$  1912. GPS hét 4. napja
- <ftp://ftp.unibe.ch/aiub/CODE/2016/>

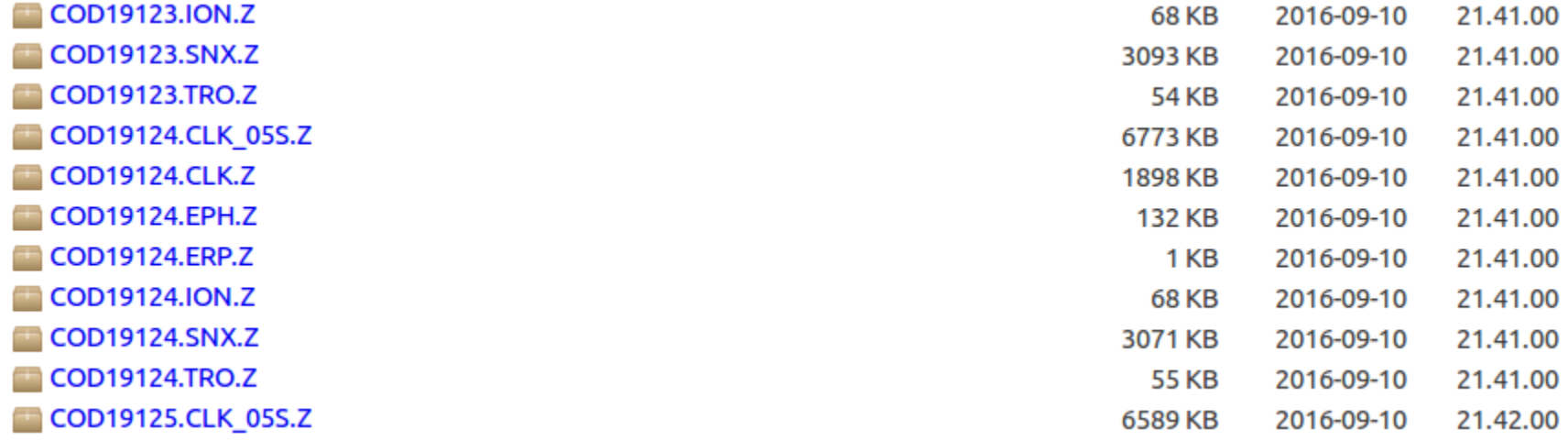

• ORB, ATM könyvtárba másoljuk a fájlokat kitömörítve

#### **Feldolgozás BERNESE-vel**

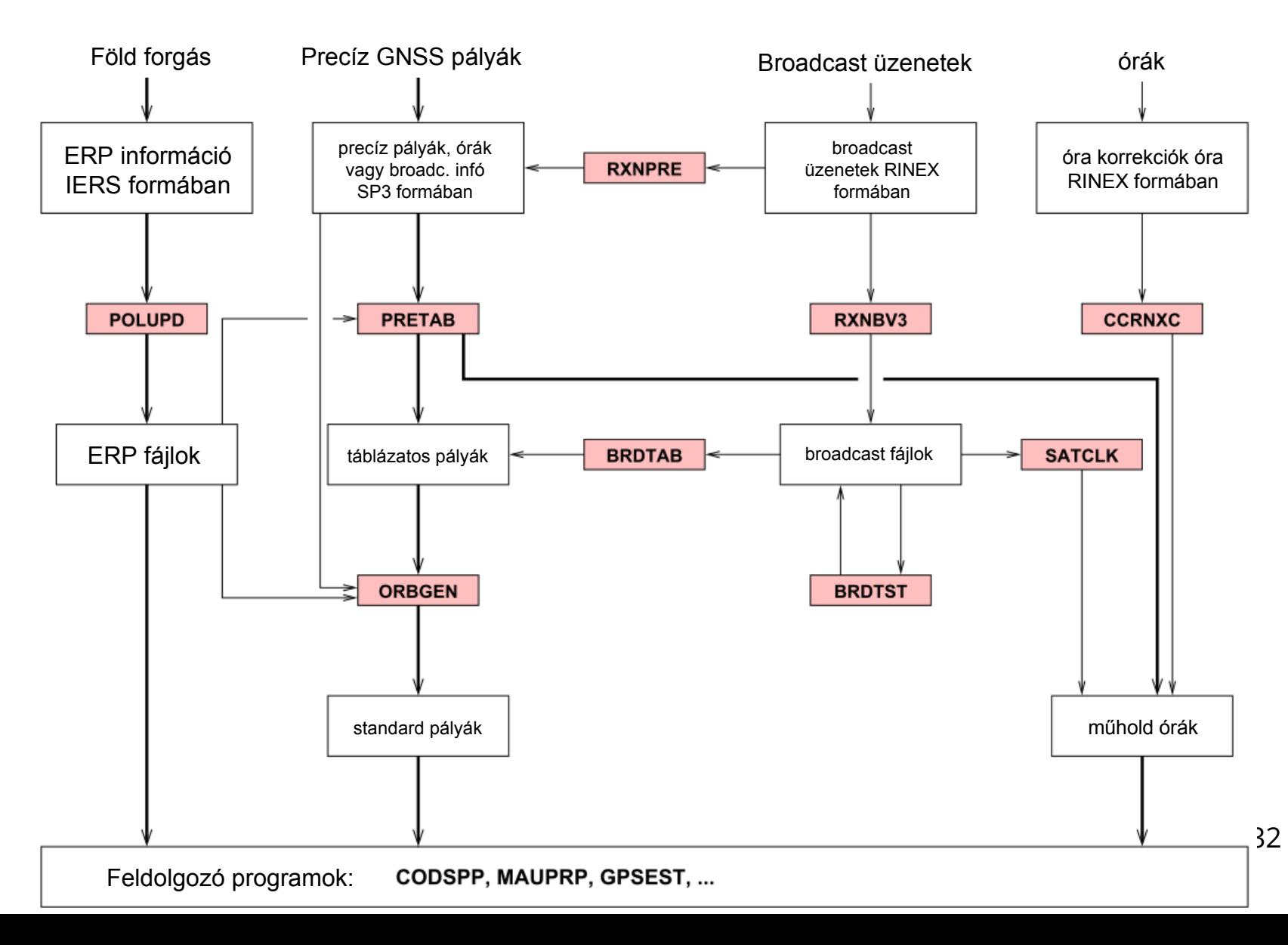

# **BPE feldolgozásunk lépései**

#### LIST OF BPE SCRIPTS

Filename c:/BERN50/GPSUSER/PCF/RELPROC.PCF

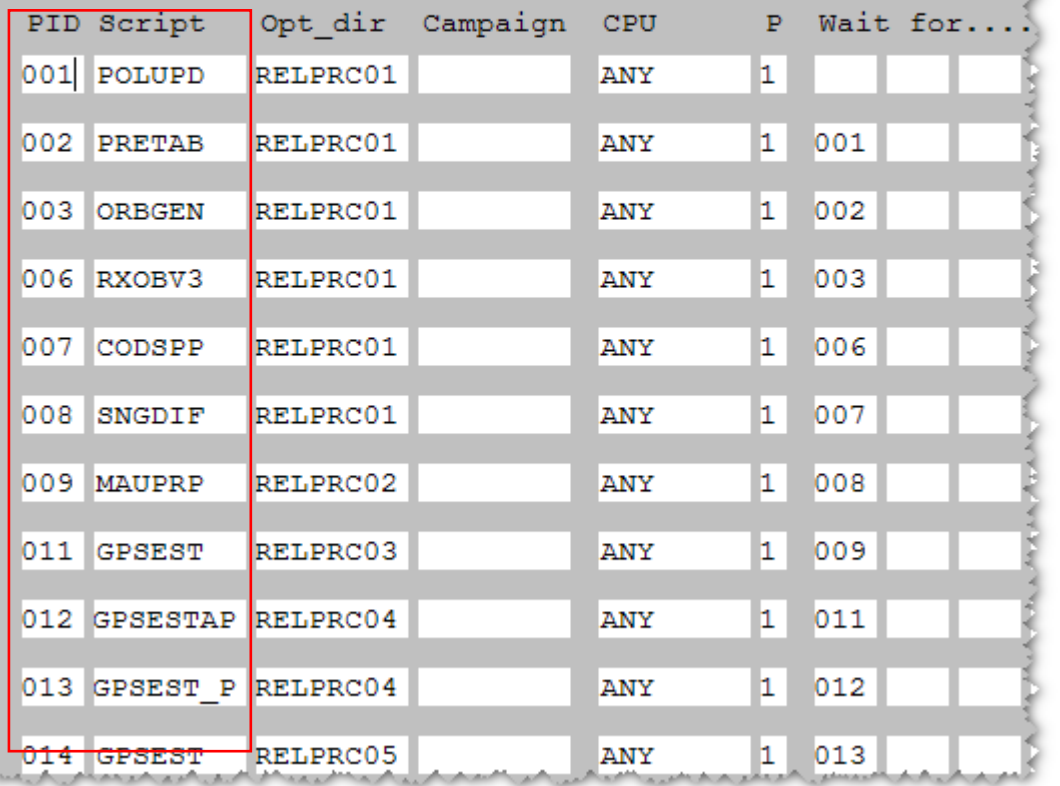

BPE –> Edit process control file (PCF):

#### RELPROC.PCF

#### 11 lépéses feldolgozás

## **Műhold előzetes pálya számítás**

- Föld tájékozási paraméterek és pálya információ a feldolgozáshoz
- POLUPD: IGS/IERS pólus információ konverziója Bernese pólus formába
- PRETAB: műhold helyzete táblázatos formában inerciális rendszerben
- ORBGEN: standard pálya előállítás

# **Mérések előfeldolgozása**

- RXOBV3: RINEX fájlok konverziója Bernese bináris mérési formába
- CODSPP: vevő óra szinkronizáció és kódmérések előfeldolgozása, szűrése
- SNGDIF: bázisvonalak létrehozása, fájlba mentés
- MAUPRP: fázismérések előfeldolgozása, ciklusugrások felderítése (*mi történik, ha kihagyjuk?*)

# **Mérések feldolgozása**

- GPSEST: GNSS mérések LKN kiegyenlítése, paraméterek becslése – most 3 lépésben
	- GPSEST: előzetes mérésfeldolgozás, ciklus többértelműségek (nem egész szám) meghatározása
	- GPSEST\_P: bázisvonalanként az egész ciklus többértelműségek meghatározása, párhuzamos feldolgozás
	- GPSEST: végleges kiegyenlítés a már meghatározott ciklus többértelműségekkel
- ADDNEQ2: megoldások kombinálása a normálegyenletek szintjén (stacking), szekvenciális kiegyenlítés

## **Kampány, session megadása**

- Campaign -> Edit list of campaigns – ~/GPSDATA/CAMPAIGN52/ADJUST/
- Campaign -> Select active campaign – ADJUST
- Configure -> Set session/compute date
	- Year, Day of Year: 2016, 245 session char: 'A'
	- Session table: /home/h0/GPSDATA/CAMPAIGN52/ADJUST/STA /HOURLY.SES

## **BPE feldolgozás paraméterei**

• BPE -> Edit process control file (PCF)

- ~/GPSUSER52/PCF/RELPROC.PCF (itt nem kell semmit megváltoztatni!)
- BPE -> Edit PCF program input files (RELPROC.PCF)
	- 014 GPSEST

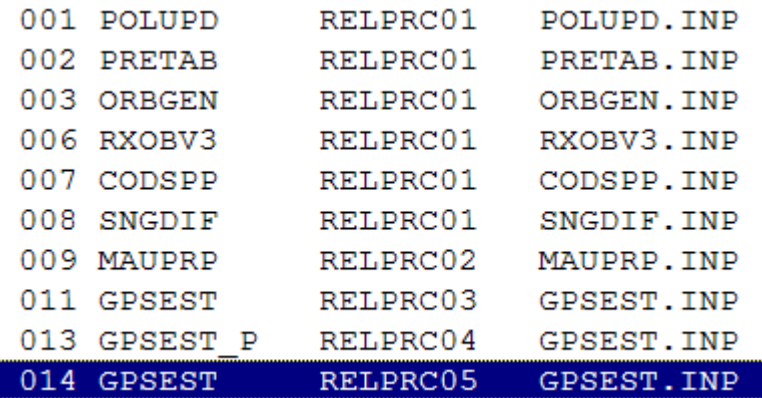

#### **GPSEST kimeneti állományai**

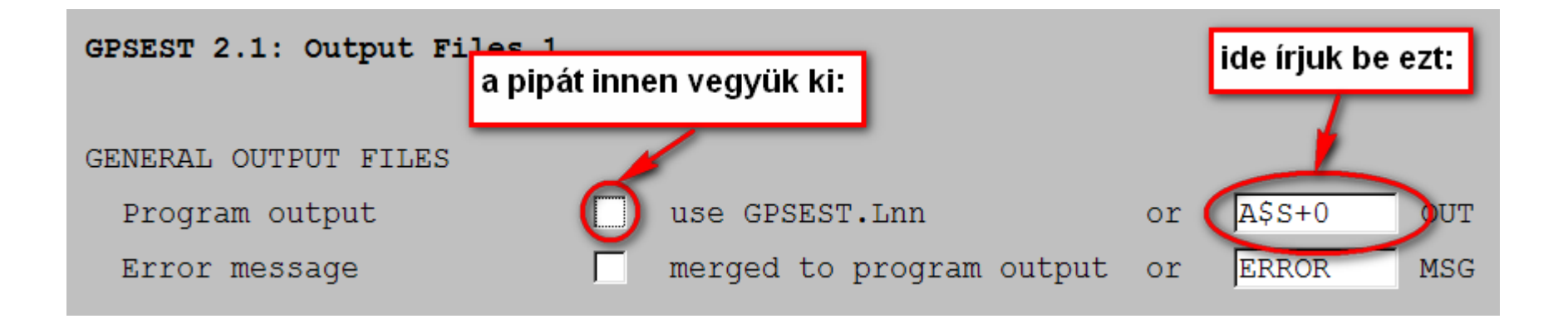

a \$S+0 az aktuálisan feldolgozott session nevét (245A - D) teszi be a névbe: A245A - D (A: az első feldolgozásra utal)

#### **Feldolgozás : BPE elindítása**

- BPE -> Start BPE process
- Fontos! Egyszere 4 session-t dolgozzunk fel (4 db 1-1 órás mérést)

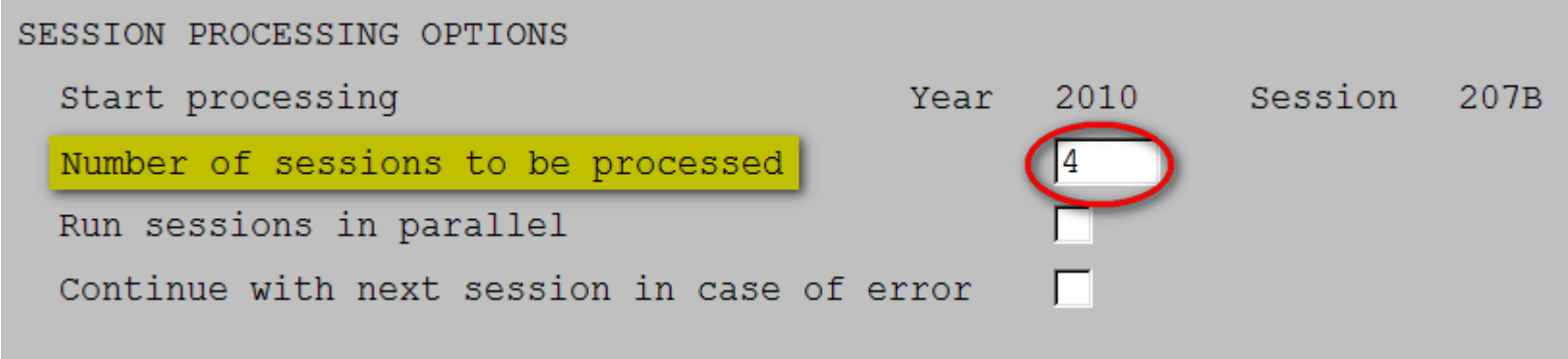

#### **Eredmények**

- ~/GPSDATA/CAMPAIGN52/ADJUST/OUT könyvtárban:
	- A245?.OUT: GPSEST állományok
	- SO16245?.COV: kovariancia mátrixok
- ~/GPSDATA/CAMPAIGN52/ADJUST/STA könyvtárban:
	- SO16245?.CRD: pontkoordináták

#### **Hibaellipszis, konfidencia ellipszis**

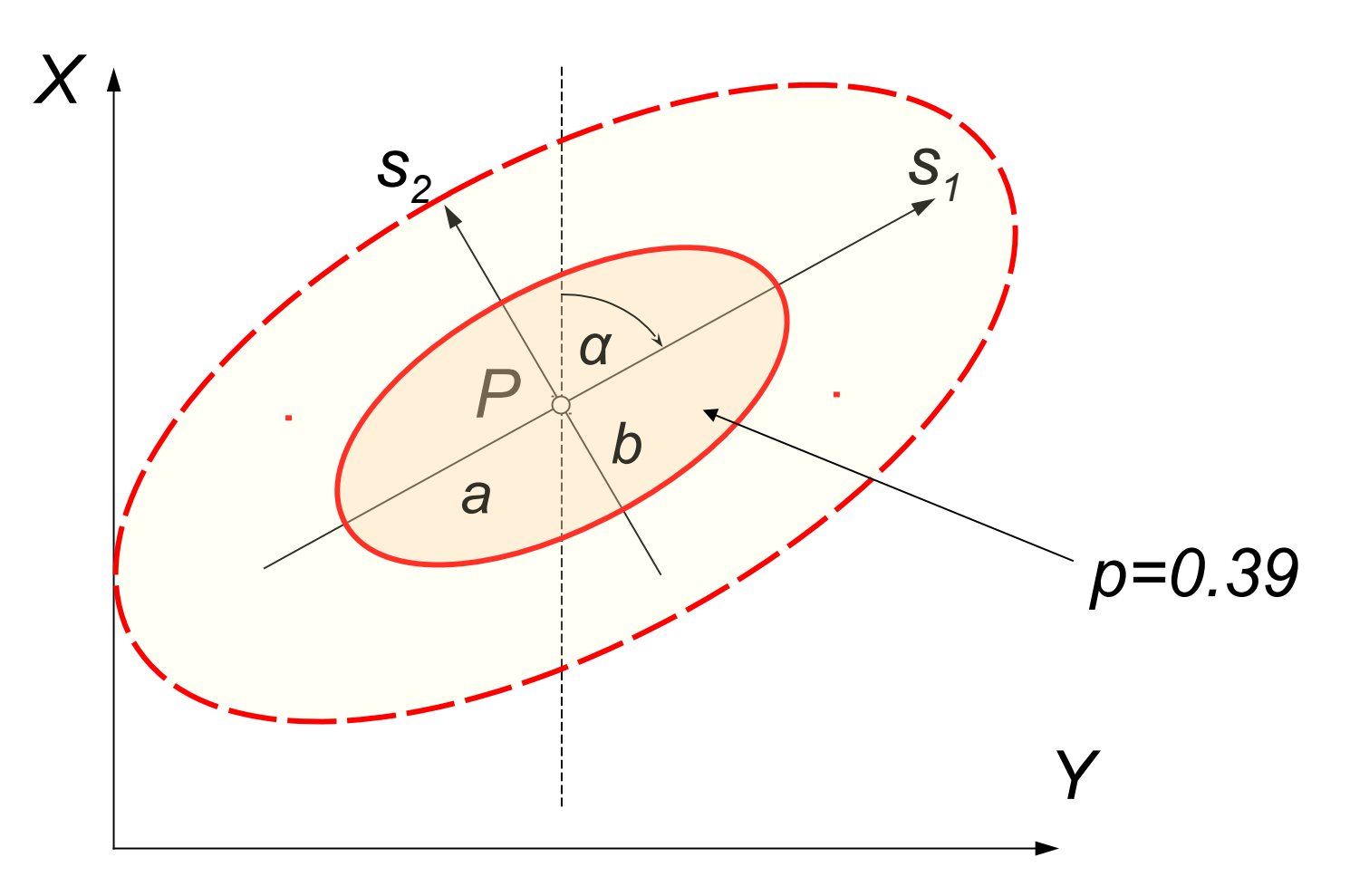

# **Hibaellipszisek kirajzoltatása**

- A245?.OUT állományokból a pontok hibaellipszis paramétereinek automatikus kinyerése (szkriptek az OUT mappában)
	- errellip.py: Python szkript
	- futtatása: python errellip.py A245A.OUT
	- kimeneti állomány: A245A.OUT.ELL (pontok koordinátái, hibaellipszisek tengelyei, iránya)
	- az összes session-ra: ./ellipszisekA
- Rajzoltatás GLE-vel (Graph Layout Engine):
	- ellrajzp.gle: GLE szkript
	- futtatása (max. 5 input .ELL állományra): gle –d jpg –o A.jpg ellrajzp.gle A245A.OUT.ELL A245B.OUT.ELL A245C.OUT.ELL A245D.OUT.ELL
	- kimenet az A.jpg fájlban
	- futtatás: ./rajzA

#### **Hibaellipszisek a pontokra**

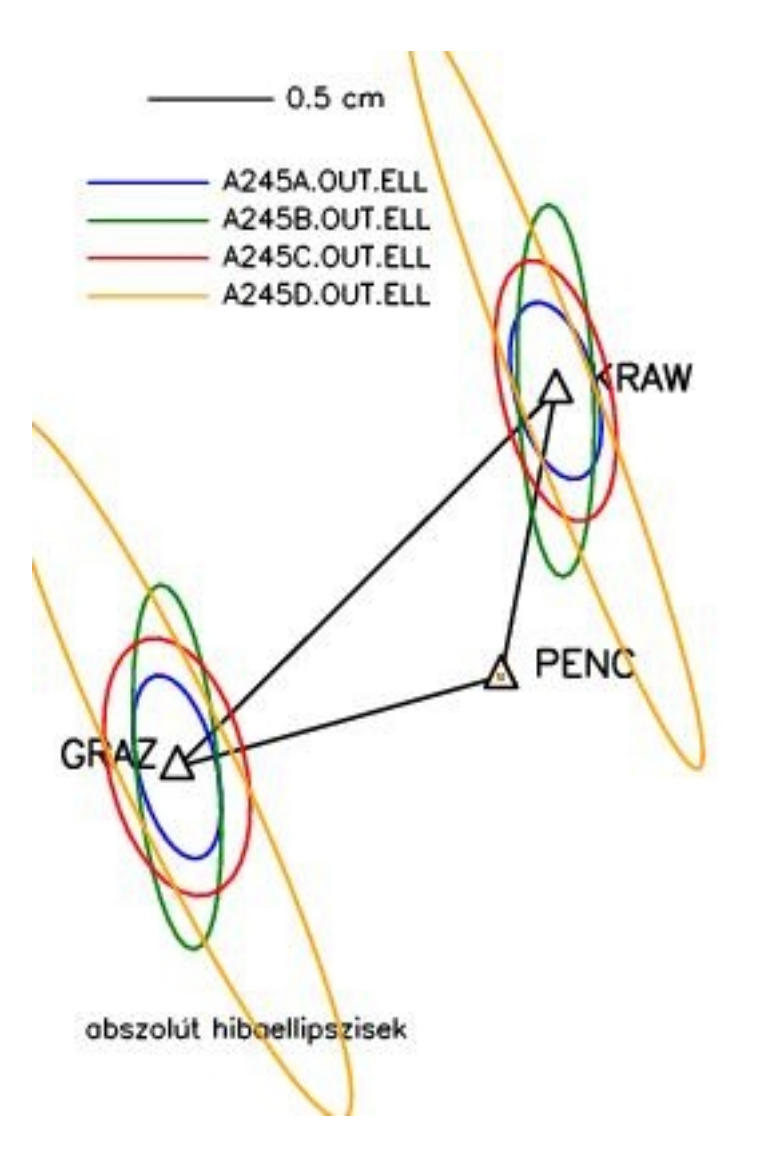

### **Feldolgozás szűrés nélkül**

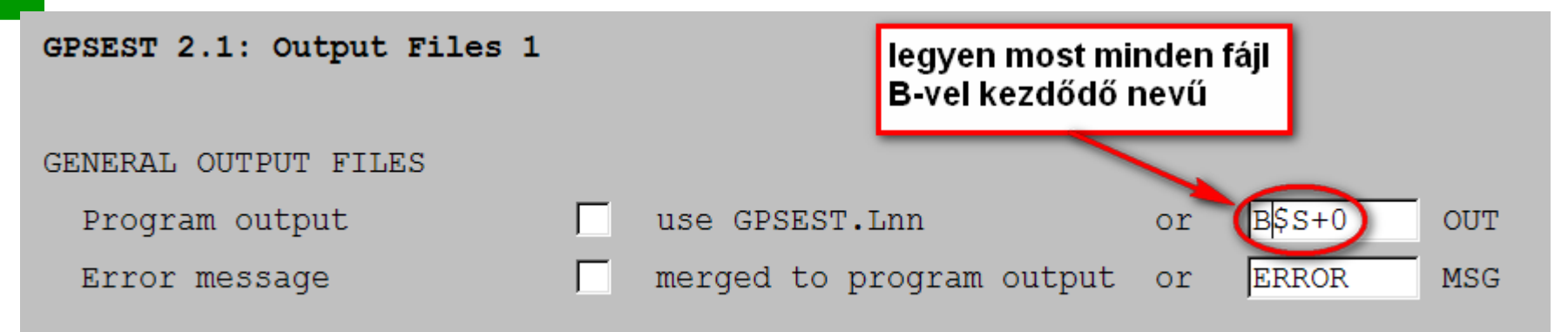

• a \$S+0 az aktuálisan feldolgozott session nevét (245A - D) teszi be a névbe: B245A - D (B: a második feldolgozásra utal)

• ugyanitt a normálegyenleteket is nevezzük át (SN) meg a koordinátákat is:

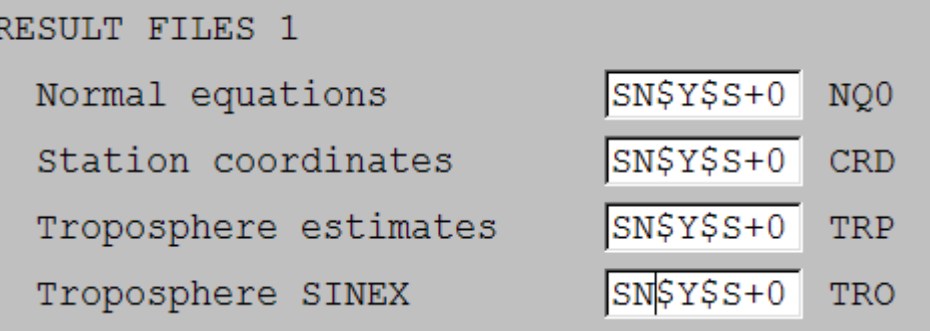

#### **Feldolgozás : BPE elindítása**

- BPE -> Start BPE process
- Fontos! Most hagyjuk ki a MAUPRP szűrési lépést a feldolgozásból:

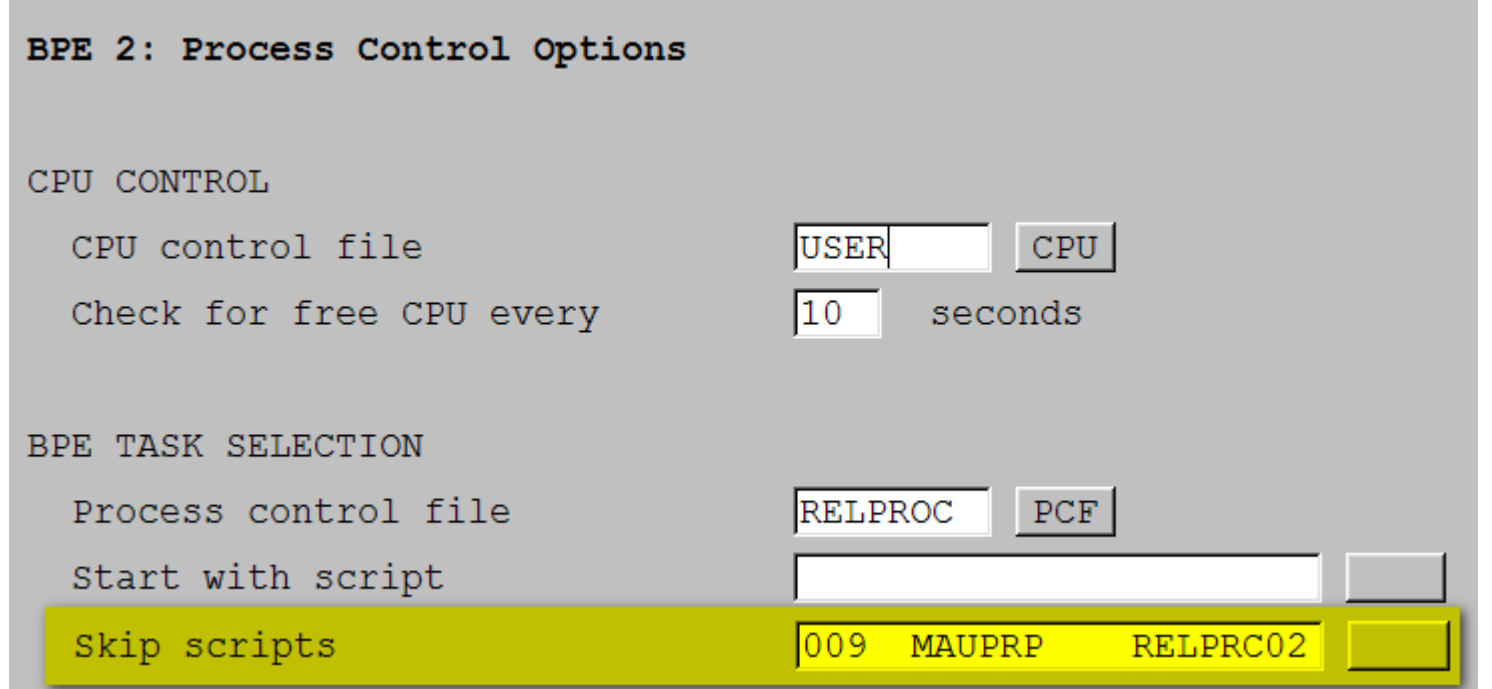

#### **"Látványos" eredmények**

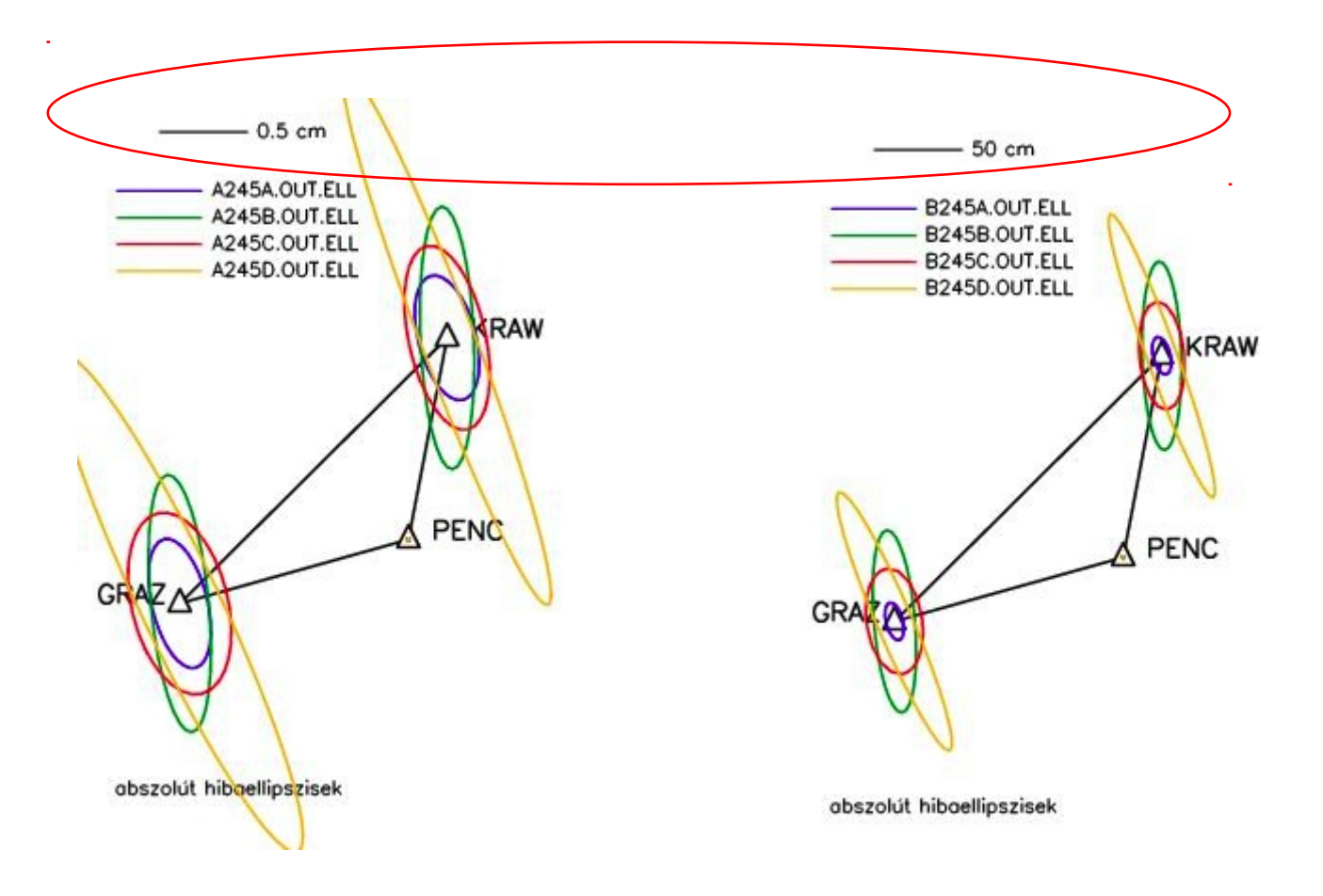

## **Sessionok kombinálása: ADDNEQ2**

• Processing -> Normal equation stacking

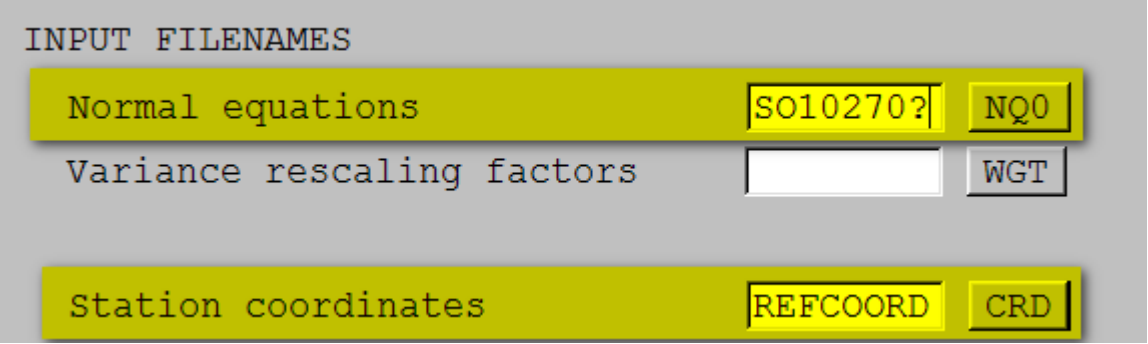

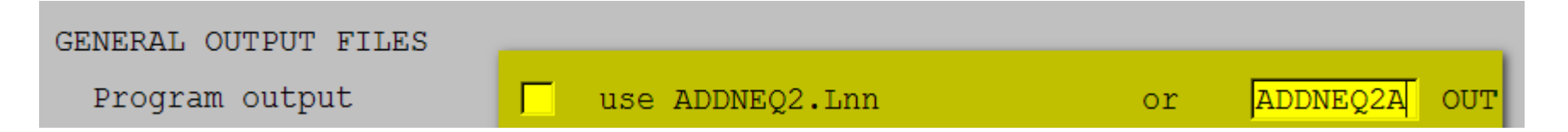

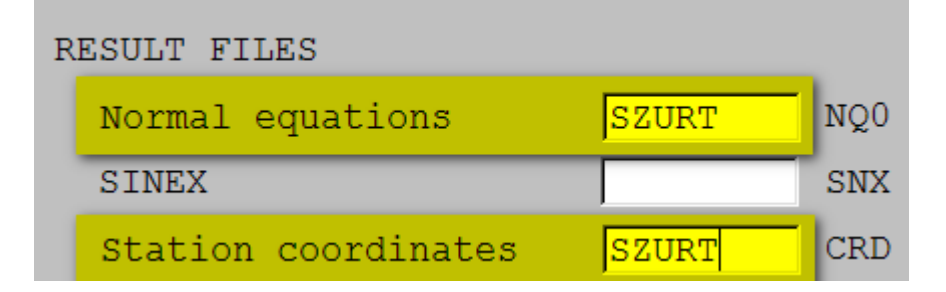

# **ADDNEQ2 input paraméterek**

- nincs paraméter eliminálás, lépésköz változtatás
- dátum megadás: kézzel (manual) megkötjük PENC koordinátáit (coordinates constrained)

### **ADDNEQ2 lefuttatása a szűrés nélküli feldolgozásokra**

- SN16245?.NQ0 input fájlok
- ADDNEQ2B.OUT eredmény fájl
- NEMSZ.NQ0, .CRD normál egyenletek és koordináták

#### **Ismét hibaellipszisek**

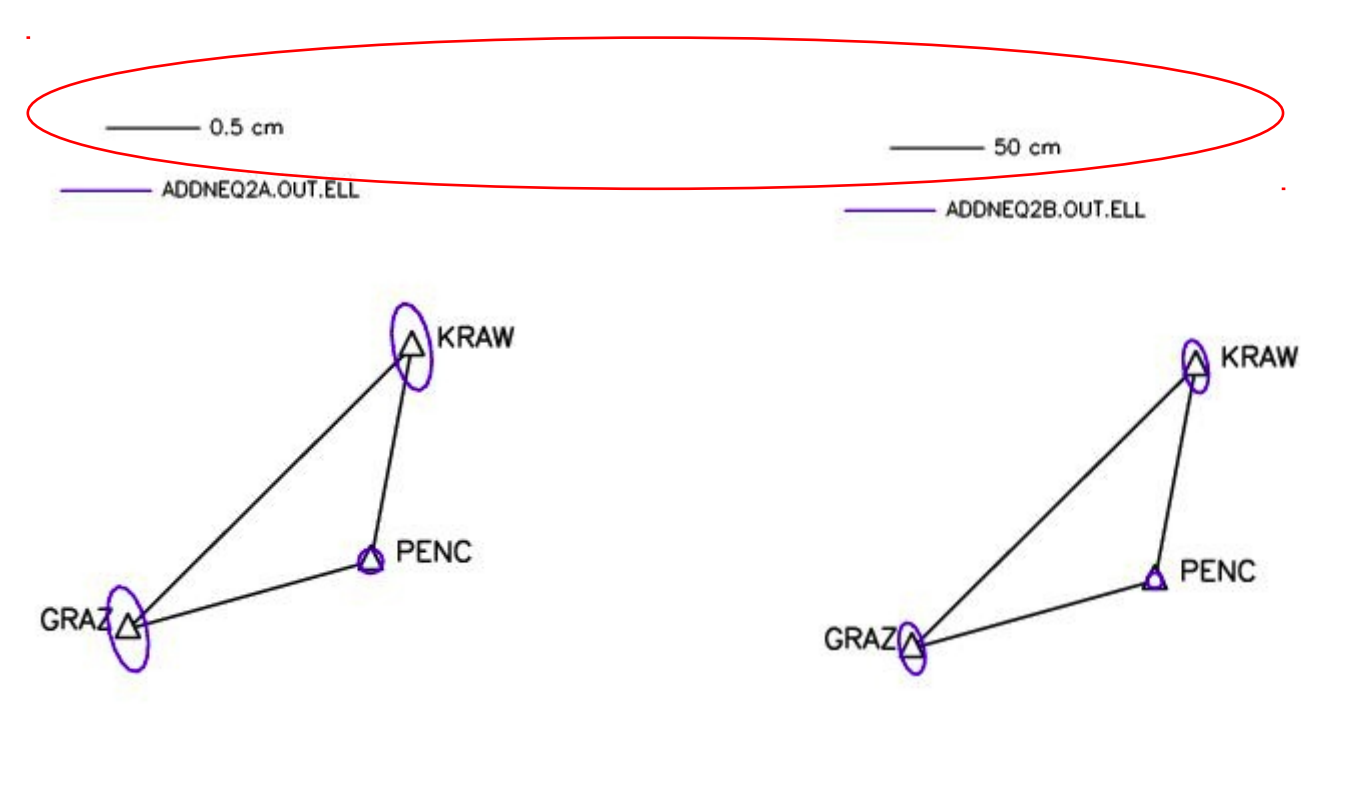

abszolút hibaellipszisek

abszolút hibaellipszisek

# **További lehetőségek**

- Koordináták változásainak kirajzoltatása a .CRD állományokból
- Együttes hibaellipszisek a 4 session és a kombinált normálegyenletek eredményei felhasználásával
- 3D hibaellipszoidok

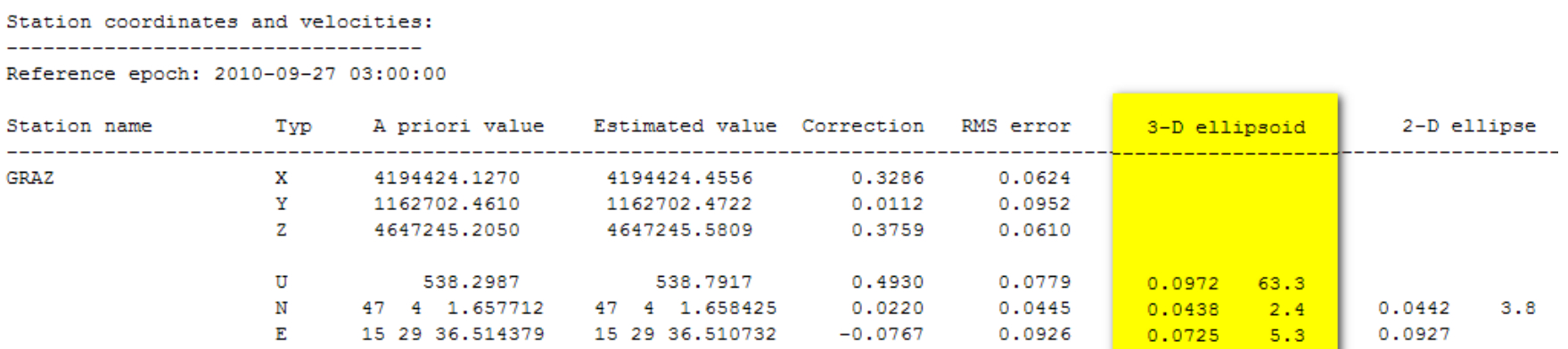